# **Inhaltsverzeichnis**

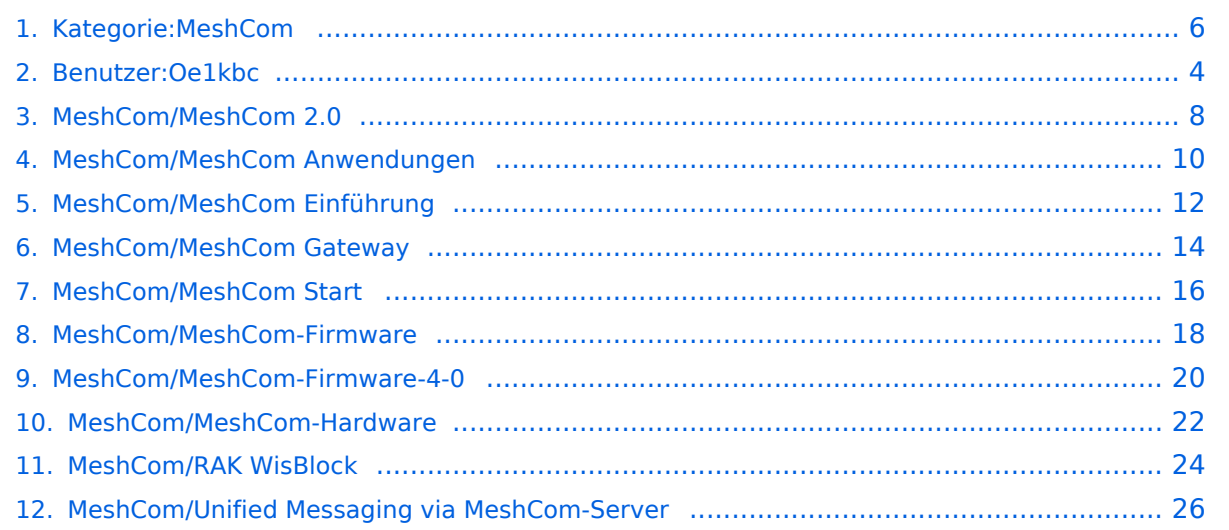

# **Kategorie:MeshCom**

[Versionsgeschichte interaktiv durchsuchen](https://wiki.oevsv.at) [VisuellWikitext](https://wiki.oevsv.at)

## **[Version vom 24. April 2023, 08:51 Uhr](#page-5-0) [\(Q](#page-5-0) [uelltext anzeigen](#page-5-0))**

[Oe1kbc](#page-3-0) [\(Diskussion](https://wiki.oevsv.at/w/index.php?title=Benutzer_Diskussion:Oe1kbc&action=view) | [Beiträge\)](https://wiki.oevsv.at/wiki/Spezial:Beitr%C3%A4ge/Oe1kbc) [Markierung:](https://wiki.oevsv.at/wiki/Spezial:Markierungen) [Visuelle Bearbeitung](https://wiki.oevsv.at/w/index.php?title=Project:VisualEditor&action=view) [← Zum vorherigen Versionsunterschied](#page-5-0)

#### **Zeile 2: Zeile 2:**

**−**

[[Datei:MESHTASTIC. png|links|rahmenlos|'''Meshtastic'''|200x20 0px|verweis=https://wiki.oevsv.at/wiki /Datei:MESHTASTIC.png]]

====Textnachrichten über LORA-Funkmodule austauschen auf Basis von [https://meshtastic.org/ Meshtastic]====

======Device Firmware Off-Grid-Messaging mit kostengünstiger Hardware, um Ihr persönliches Mesh zu erstellen. LORA-Funkmodule leiten Nachrichten an den nächsten weiter, um alle Knoten im Netzwerk zu erreichen. Kommunizieren Sie über Kilometer zwischen Knoten. Mit über MeshCom im HAMNET verbundene Gateway-Knoten wird es ermöglicht Mesh-Bereiche, welche keine direkte Funkverbindung haben zu verbinden. Siehe MeshCom aus dem HAMNET [http://meshcom.ampr.at/ Dashboard] aus dem INTERNET **[[:Datei:**https://srv08. oevsv.at/mqtt**|https://srv08.oevsv.at /mqtt]]** bzw. MeshCom 4.0 **[[:Datei:**https: //srv08.oevsv.at/meshcom**|https://srv08. oevsv.at**/**meshcom]]**======

[https://anchor.fm/michael-wurzinger /episodes/MeshCom-ber-LoRa-IoT-Networke1dnbcu '''PODCAST zum Thema MeshCom''']

## **[Version vom 24. April 2023, 08:54 Uhr](#page-5-0) ([Q](#page-5-0) [uelltext anzeigen\)](#page-5-0)**

[Oe1kbc](#page-3-0) ([Diskussion](https://wiki.oevsv.at/w/index.php?title=Benutzer_Diskussion:Oe1kbc&action=view) | [Beiträge](https://wiki.oevsv.at/wiki/Spezial:Beitr%C3%A4ge/Oe1kbc)) [Markierung](https://wiki.oevsv.at/wiki/Spezial:Markierungen): [Visuelle Bearbeitung](https://wiki.oevsv.at/w/index.php?title=Project:VisualEditor&action=view) [Zum nächsten Versionsunterschied →](#page-5-0)

**+**

[[Datei:MESHTASTIC.

png|links|rahmenlos|'''Meshtastic'''|200x20 0px|verweis=https://wiki.oevsv.at/wiki /Datei:MESHTASTIC.png]]

====Textnachrichten über LORA-Funkmodule austauschen auf Basis von [https://meshtastic.org/ Meshtastic]====

======Device Firmware Off-Grid-Messaging mit kostengünstiger Hardware, um Ihr persönliches Mesh zu erstellen. LORA-Funkmodule leiten Nachrichten an den nächsten weiter, um alle Knoten im Netzwerk zu erreichen. Kommunizieren Sie über Kilometer zwischen Knoten. Mit über MeshCom im HAMNET verbundene Gateway-Knoten wird es ermöglicht Mesh-Bereiche, welche keine direkte Funkverbindung haben zu verbinden. Siehe MeshCom aus dem HAMNET [http://meshcom.ampr.at/ Dashboard] aus dem INTERNET https://srv08.oevsv.at/mqtt bzw. MeshCom 4.0 https://srv08.oevsv.at /meshcom**<nowiki**/**>**======

## **MeshCom**

## [200x200px](https://wiki.oevsv.at/w/index.php?title=Spezial:Hochladen&wpDestFile=MESHTASTIC.png)

Textnachrichten über LORA-Funkmodule austauschen auf Basis von [Meshtastic](https://meshtastic.org/)

**Device Firmware Off-Grid-Messaging mit kostengünstiger Hardware, um Ihr persönliches Mesh zu erstellen. LORA-Funkmodule leiten Nachrichten an den nächsten weiter, um alle Knoten im Netzwerk zu erreichen. Kommunizieren Sie über Kilometer zwischen Knoten. Mit über MeshCom im HAMNET verbundene Gateway-Knoten wird es ermöglicht Mesh-Bereiche, welche keine direkte Funkverbindung haben zu verbinden. Siehe MeshCom aus dem HAMNET [Dashboard](http://meshcom.ampr.at/) aus dem INTERNET [https://srv08.oevsv.at](https://srv08.oevsv.at/mqtt) [/mqtt](https://srv08.oevsv.at/mqtt) bzw. MeshCom 4.0 <https://srv08.oevsv.at/meshcom>**

## **[PODCAST zum Thema MeshCom](https://anchor.fm/michael-wurzinger/episodes/MeshCom-ber-LoRa-IoT-Network-e1dnbcu)**

- **[MeshCom 4.0](#page-7-0) BETA Test läuft**
- **[Was ist MeshCom und Meshtastic?](#page-11-0)**
- **[Was benötigt man um am MeshCom-Projekt teilzunehmen?](#page-15-0)**
- **[MeshCom Anwendungen](#page-9-0)**
- **[LORA Hardware](#page-21-0)**
- **[LORA MeshCom Firmware 2.0](#page-17-0)**
- **[LORA MeshCom Firmware 4.0](#page-19-0)**
- **[Erste Schritte Windows Installation](https://wiki.oevsv.at/w/index.php?title=MeshCom/MeshCom-ErsteSchritte&action=view)**
- **[RAK WisBlock Installation](#page-23-0)**
- **[LORA Modul Konfigurieren](https://wiki.oevsv.at/w/index.php?title=MeshCom/MeshCom-Konfiguration&action=view)**
- **[LORA Modul 1. Inbetriebnahme](https://wiki.oevsv.at/w/index.php?title=MeshCom/MeshCom-Inbetriebnahme&action=view)**
- **[LORA MeshCom Gateway](#page-13-0)**
- $\bullet$  [SmartPhone Client APPs](https://wiki.oevsv.at/w/index.php?title=MeshCom/MeshCom_Clients&action=view)
- **[Unified Messaging via MeshCom-Server](#page-25-0)**

*Diese Kategorie enthält zurzeit keine Seiten oder Medien.*

<span id="page-3-0"></span>[Versionsgeschichte interaktiv durchsuchen](https://wiki.oevsv.at) [VisuellWikitext](https://wiki.oevsv.at)

## **[Version vom 24. April 2023, 08:51 Uhr](#page-5-0) [\(Q](#page-5-0) [uelltext anzeigen](#page-5-0))**

[Oe1kbc](#page-3-0) [\(Diskussion](https://wiki.oevsv.at/w/index.php?title=Benutzer_Diskussion:Oe1kbc&action=view) | [Beiträge\)](https://wiki.oevsv.at/wiki/Spezial:Beitr%C3%A4ge/Oe1kbc) [Markierung:](https://wiki.oevsv.at/wiki/Spezial:Markierungen) [Visuelle Bearbeitung](https://wiki.oevsv.at/w/index.php?title=Project:VisualEditor&action=view) [← Zum vorherigen Versionsunterschied](#page-5-0)

#### **Zeile 2: Zeile 2:**

**−**

[[Datei:MESHTASTIC. png|links|rahmenlos|'''Meshtastic'''|200x20 0px|verweis=https://wiki.oevsv.at/wiki /Datei:MESHTASTIC.png]]

====Textnachrichten über LORA-Funkmodule austauschen auf Basis von [https://meshtastic.org/ Meshtastic]====

======Device Firmware Off-Grid-Messaging mit kostengünstiger Hardware, um Ihr persönliches Mesh zu erstellen. LORA-Funkmodule leiten Nachrichten an den nächsten weiter, um alle Knoten im Netzwerk zu erreichen. Kommunizieren Sie über Kilometer zwischen Knoten. Mit über MeshCom im HAMNET verbundene Gateway-Knoten wird es ermöglicht Mesh-Bereiche, welche keine direkte Funkverbindung haben zu verbinden. Siehe MeshCom aus dem HAMNET [http://meshcom.ampr.at/ Dashboard] aus dem INTERNET **[[:Datei:**https://srv08. oevsv.at/mqtt**|https://srv08.oevsv.at /mqtt]]** bzw. MeshCom 4.0 **[[:Datei:**https: //srv08.oevsv.at/meshcom**|https://srv08. oevsv.at**/**meshcom]]**======

[https://anchor.fm/michael-wurzinger /episodes/MeshCom-ber-LoRa-IoT-Networke1dnbcu '''PODCAST zum Thema MeshCom''']

## **[Version vom 24. April 2023, 08:54 Uhr](#page-5-0) ([Q](#page-5-0) [uelltext anzeigen\)](#page-5-0)**

[Oe1kbc](#page-3-0) ([Diskussion](https://wiki.oevsv.at/w/index.php?title=Benutzer_Diskussion:Oe1kbc&action=view) | [Beiträge](https://wiki.oevsv.at/wiki/Spezial:Beitr%C3%A4ge/Oe1kbc)) [Markierung](https://wiki.oevsv.at/wiki/Spezial:Markierungen): [Visuelle Bearbeitung](https://wiki.oevsv.at/w/index.php?title=Project:VisualEditor&action=view) [Zum nächsten Versionsunterschied →](#page-5-0)

**+**

[[Datei:MESHTASTIC.

png|links|rahmenlos|'''Meshtastic'''|200x20 0px|verweis=https://wiki.oevsv.at/wiki /Datei:MESHTASTIC.png]]

====Textnachrichten über LORA-Funkmodule austauschen auf Basis von [https://meshtastic.org/ Meshtastic]====

======Device Firmware Off-Grid-Messaging mit kostengünstiger Hardware, um Ihr persönliches Mesh zu erstellen. LORA-Funkmodule leiten Nachrichten an den nächsten weiter, um alle Knoten im Netzwerk zu erreichen. Kommunizieren Sie über Kilometer zwischen Knoten. Mit über MeshCom im HAMNET verbundene Gateway-Knoten wird es ermöglicht Mesh-Bereiche, welche keine direkte Funkverbindung haben zu verbinden. Siehe MeshCom aus dem HAMNET [http://meshcom.ampr.at/ Dashboard] aus dem INTERNET https://srv08.oevsv.at/mqtt bzw. MeshCom 4.0 https://srv08.oevsv.at /meshcom**<nowiki**/**>**======

## **MeshCom**

## [200x200px](https://wiki.oevsv.at/w/index.php?title=Spezial:Hochladen&wpDestFile=MESHTASTIC.png)

Textnachrichten über LORA-Funkmodule austauschen auf Basis von [Meshtastic](https://meshtastic.org/)

**Device Firmware Off-Grid-Messaging mit kostengünstiger Hardware, um Ihr persönliches Mesh zu erstellen. LORA-Funkmodule leiten Nachrichten an den nächsten weiter, um alle Knoten im Netzwerk zu erreichen. Kommunizieren Sie über Kilometer zwischen Knoten. Mit über MeshCom im HAMNET verbundene Gateway-Knoten wird es ermöglicht Mesh-Bereiche, welche keine direkte Funkverbindung haben zu verbinden. Siehe MeshCom aus dem HAMNET [Dashboard](http://meshcom.ampr.at/) aus dem INTERNET [https://srv08.oevsv.at](https://srv08.oevsv.at/mqtt) [/mqtt](https://srv08.oevsv.at/mqtt) bzw. MeshCom 4.0 <https://srv08.oevsv.at/meshcom>**

- **[MeshCom 4.0](#page-7-0) BETA Test läuft**
- **[Was ist MeshCom und Meshtastic?](#page-11-0)**
- **[Was benötigt man um am MeshCom-Projekt teilzunehmen?](#page-15-0)**
- **[MeshCom Anwendungen](#page-9-0)**
- **[LORA Hardware](#page-21-0)**
- **[LORA MeshCom Firmware 2.0](#page-17-0)**
- **[LORA MeshCom Firmware 4.0](#page-19-0)**  $\bullet$
- **[Erste Schritte Windows Installation](https://wiki.oevsv.at/w/index.php?title=MeshCom/MeshCom-ErsteSchritte&action=view)**
- **[RAK WisBlock Installation](#page-23-0)**
- **[LORA Modul Konfigurieren](https://wiki.oevsv.at/w/index.php?title=MeshCom/MeshCom-Konfiguration&action=view)**
- **[LORA Modul 1. Inbetriebnahme](https://wiki.oevsv.at/w/index.php?title=MeshCom/MeshCom-Inbetriebnahme&action=view)**
- **[LORA MeshCom Gateway](#page-13-0)**
- $\bullet$  [SmartPhone Client APPs](https://wiki.oevsv.at/w/index.php?title=MeshCom/MeshCom_Clients&action=view)
- **[Unified Messaging via MeshCom-Server](#page-25-0)**

<span id="page-5-0"></span>[Versionsgeschichte interaktiv durchsuchen](https://wiki.oevsv.at) [VisuellWikitext](https://wiki.oevsv.at)

## **[Version vom 24. April 2023, 08:51 Uhr](#page-5-0) [\(Q](#page-5-0) [uelltext anzeigen](#page-5-0))**

[Oe1kbc](#page-3-0) [\(Diskussion](https://wiki.oevsv.at/w/index.php?title=Benutzer_Diskussion:Oe1kbc&action=view) | [Beiträge\)](https://wiki.oevsv.at/wiki/Spezial:Beitr%C3%A4ge/Oe1kbc) [Markierung:](https://wiki.oevsv.at/wiki/Spezial:Markierungen) [Visuelle Bearbeitung](https://wiki.oevsv.at/w/index.php?title=Project:VisualEditor&action=view) [← Zum vorherigen Versionsunterschied](#page-5-0)

#### **Zeile 2: Zeile 2:**

**−**

[[Datei:MESHTASTIC. png|links|rahmenlos|'''Meshtastic'''|200x20 0px|verweis=https://wiki.oevsv.at/wiki /Datei:MESHTASTIC.png]]

====Textnachrichten über LORA-Funkmodule austauschen auf Basis von [https://meshtastic.org/ Meshtastic]====

======Device Firmware Off-Grid-Messaging mit kostengünstiger Hardware, um Ihr persönliches Mesh zu erstellen. LORA-Funkmodule leiten Nachrichten an den nächsten weiter, um alle Knoten im Netzwerk zu erreichen. Kommunizieren Sie über Kilometer zwischen Knoten. Mit über MeshCom im HAMNET verbundene Gateway-Knoten wird es ermöglicht Mesh-Bereiche, welche keine direkte Funkverbindung haben zu verbinden. Siehe MeshCom aus dem HAMNET [http://meshcom.ampr.at/ Dashboard] aus dem INTERNET **[[:Datei:**https://srv08. oevsv.at/mqtt**|https://srv08.oevsv.at /mqtt]]** bzw. MeshCom 4.0 **[[:Datei:**https: //srv08.oevsv.at/meshcom**|https://srv08. oevsv.at**/**meshcom]]**======

[https://anchor.fm/michael-wurzinger /episodes/MeshCom-ber-LoRa-IoT-Networke1dnbcu '''PODCAST zum Thema MeshCom''']

## **[Version vom 24. April 2023, 08:54 Uhr](#page-5-0) ([Q](#page-5-0) [uelltext anzeigen\)](#page-5-0)**

[Oe1kbc](#page-3-0) ([Diskussion](https://wiki.oevsv.at/w/index.php?title=Benutzer_Diskussion:Oe1kbc&action=view) | [Beiträge](https://wiki.oevsv.at/wiki/Spezial:Beitr%C3%A4ge/Oe1kbc)) [Markierung](https://wiki.oevsv.at/wiki/Spezial:Markierungen): [Visuelle Bearbeitung](https://wiki.oevsv.at/w/index.php?title=Project:VisualEditor&action=view) [Zum nächsten Versionsunterschied →](#page-5-0)

**+**

[[Datei:MESHTASTIC.

png|links|rahmenlos|'''Meshtastic'''|200x20 0px|verweis=https://wiki.oevsv.at/wiki /Datei:MESHTASTIC.png]]

====Textnachrichten über LORA-Funkmodule austauschen auf Basis von [https://meshtastic.org/ Meshtastic]====

======Device Firmware Off-Grid-Messaging mit kostengünstiger Hardware, um Ihr persönliches Mesh zu erstellen. LORA-Funkmodule leiten Nachrichten an den nächsten weiter, um alle Knoten im Netzwerk zu erreichen. Kommunizieren Sie über Kilometer zwischen Knoten. Mit über MeshCom im HAMNET verbundene Gateway-Knoten wird es ermöglicht Mesh-Bereiche, welche keine direkte Funkverbindung haben zu verbinden. Siehe MeshCom aus dem HAMNET [http://meshcom.ampr.at/ Dashboard] aus dem INTERNET https://srv08.oevsv.at/mqtt bzw. MeshCom 4.0 https://srv08.oevsv.at /meshcom**<nowiki**/**>**======

## **MeshCom**

## [200x200px](https://wiki.oevsv.at/w/index.php?title=Spezial:Hochladen&wpDestFile=MESHTASTIC.png)

Textnachrichten über LORA-Funkmodule austauschen auf Basis von [Meshtastic](https://meshtastic.org/)

**Device Firmware Off-Grid-Messaging mit kostengünstiger Hardware, um Ihr persönliches Mesh zu erstellen. LORA-Funkmodule leiten Nachrichten an den nächsten weiter, um alle Knoten im Netzwerk zu erreichen. Kommunizieren Sie über Kilometer zwischen Knoten. Mit über MeshCom im HAMNET verbundene Gateway-Knoten wird es ermöglicht Mesh-Bereiche, welche keine direkte Funkverbindung haben zu verbinden. Siehe MeshCom aus dem HAMNET [Dashboard](http://meshcom.ampr.at/) aus dem INTERNET [https://srv08.oevsv.at](https://srv08.oevsv.at/mqtt) [/mqtt](https://srv08.oevsv.at/mqtt) bzw. MeshCom 4.0 <https://srv08.oevsv.at/meshcom>**

## **[PODCAST zum Thema MeshCom](https://anchor.fm/michael-wurzinger/episodes/MeshCom-ber-LoRa-IoT-Network-e1dnbcu)**

- **[MeshCom 4.0](#page-7-0) BETA Test läuft**
- **[Was ist MeshCom und Meshtastic?](#page-11-0)**
- **[Was benötigt man um am MeshCom-Projekt teilzunehmen?](#page-15-0)**
- **[MeshCom Anwendungen](#page-9-0)**
- **[LORA Hardware](#page-21-0)**
- **[LORA MeshCom Firmware 2.0](#page-17-0)**
- **[LORA MeshCom Firmware 4.0](#page-19-0)**
- **[Erste Schritte Windows Installation](https://wiki.oevsv.at/w/index.php?title=MeshCom/MeshCom-ErsteSchritte&action=view)**
- **[RAK WisBlock Installation](#page-23-0)**
- **[LORA Modul Konfigurieren](https://wiki.oevsv.at/w/index.php?title=MeshCom/MeshCom-Konfiguration&action=view)**
- **[LORA Modul 1. Inbetriebnahme](https://wiki.oevsv.at/w/index.php?title=MeshCom/MeshCom-Inbetriebnahme&action=view)**
- **[LORA MeshCom Gateway](#page-13-0)**
- $\bullet$  [SmartPhone Client APPs](https://wiki.oevsv.at/w/index.php?title=MeshCom/MeshCom_Clients&action=view)
- **[Unified Messaging via MeshCom-Server](#page-25-0)**

*Diese Kategorie enthält zurzeit keine Seiten oder Medien.*

<span id="page-7-0"></span>[Versionsgeschichte interaktiv durchsuchen](https://wiki.oevsv.at) [VisuellWikitext](https://wiki.oevsv.at)

## **[Version vom 24. April 2023, 08:51 Uhr](#page-5-0) [\(Q](#page-5-0) [uelltext anzeigen](#page-5-0))**

[Oe1kbc](#page-3-0) [\(Diskussion](https://wiki.oevsv.at/w/index.php?title=Benutzer_Diskussion:Oe1kbc&action=view) | [Beiträge\)](https://wiki.oevsv.at/wiki/Spezial:Beitr%C3%A4ge/Oe1kbc) [Markierung:](https://wiki.oevsv.at/wiki/Spezial:Markierungen) [Visuelle Bearbeitung](https://wiki.oevsv.at/w/index.php?title=Project:VisualEditor&action=view) [← Zum vorherigen Versionsunterschied](#page-5-0)

#### **Zeile 2: Zeile 2:**

**−**

[[Datei:MESHTASTIC. png|links|rahmenlos|'''Meshtastic'''|200x20 0px|verweis=https://wiki.oevsv.at/wiki /Datei:MESHTASTIC.png]]

====Textnachrichten über LORA-Funkmodule austauschen auf Basis von [https://meshtastic.org/ Meshtastic]====

======Device Firmware Off-Grid-Messaging mit kostengünstiger Hardware, um Ihr persönliches Mesh zu erstellen. LORA-Funkmodule leiten Nachrichten an den nächsten weiter, um alle Knoten im Netzwerk zu erreichen. Kommunizieren Sie über Kilometer zwischen Knoten. Mit über MeshCom im HAMNET verbundene Gateway-Knoten wird es ermöglicht Mesh-Bereiche, welche keine direkte Funkverbindung haben zu verbinden. Siehe MeshCom aus dem HAMNET [http://meshcom.ampr.at/ Dashboard] aus dem INTERNET **[[:Datei:**https://srv08. oevsv.at/mqtt**|https://srv08.oevsv.at /mqtt]]** bzw. MeshCom 4.0 **[[:Datei:**https: //srv08.oevsv.at/meshcom**|https://srv08. oevsv.at**/**meshcom]]**======

[https://anchor.fm/michael-wurzinger /episodes/MeshCom-ber-LoRa-IoT-Networke1dnbcu '''PODCAST zum Thema MeshCom''']

## **[Version vom 24. April 2023, 08:54 Uhr](#page-5-0) ([Q](#page-5-0) [uelltext anzeigen\)](#page-5-0)**

[Oe1kbc](#page-3-0) ([Diskussion](https://wiki.oevsv.at/w/index.php?title=Benutzer_Diskussion:Oe1kbc&action=view) | [Beiträge](https://wiki.oevsv.at/wiki/Spezial:Beitr%C3%A4ge/Oe1kbc)) [Markierung](https://wiki.oevsv.at/wiki/Spezial:Markierungen): [Visuelle Bearbeitung](https://wiki.oevsv.at/w/index.php?title=Project:VisualEditor&action=view) [Zum nächsten Versionsunterschied →](#page-5-0)

**+**

[[Datei:MESHTASTIC.

png|links|rahmenlos|'''Meshtastic'''|200x20 0px|verweis=https://wiki.oevsv.at/wiki /Datei:MESHTASTIC.png]]

====Textnachrichten über LORA-Funkmodule austauschen auf Basis von [https://meshtastic.org/ Meshtastic]====

======Device Firmware Off-Grid-Messaging mit kostengünstiger Hardware, um Ihr persönliches Mesh zu erstellen. LORA-Funkmodule leiten Nachrichten an den nächsten weiter, um alle Knoten im Netzwerk zu erreichen. Kommunizieren Sie über Kilometer zwischen Knoten. Mit über MeshCom im HAMNET verbundene Gateway-Knoten wird es ermöglicht Mesh-Bereiche, welche keine direkte Funkverbindung haben zu verbinden. Siehe MeshCom aus dem HAMNET [http://meshcom.ampr.at/ Dashboard] aus dem INTERNET https://srv08.oevsv.at/mqtt bzw. MeshCom 4.0 https://srv08.oevsv.at /meshcom**<nowiki**/**>**======

## **MeshCom**

## [200x200px](https://wiki.oevsv.at/w/index.php?title=Spezial:Hochladen&wpDestFile=MESHTASTIC.png)

Textnachrichten über LORA-Funkmodule austauschen auf Basis von [Meshtastic](https://meshtastic.org/)

**Device Firmware Off-Grid-Messaging mit kostengünstiger Hardware, um Ihr persönliches Mesh zu erstellen. LORA-Funkmodule leiten Nachrichten an den nächsten weiter, um alle Knoten im Netzwerk zu erreichen. Kommunizieren Sie über Kilometer zwischen Knoten. Mit über MeshCom im HAMNET verbundene Gateway-Knoten wird es ermöglicht Mesh-Bereiche, welche keine direkte Funkverbindung haben zu verbinden. Siehe MeshCom aus dem HAMNET [Dashboard](http://meshcom.ampr.at/) aus dem INTERNET [https://srv08.oevsv.at](https://srv08.oevsv.at/mqtt) [/mqtt](https://srv08.oevsv.at/mqtt) bzw. MeshCom 4.0 <https://srv08.oevsv.at/meshcom>**

- **[MeshCom 4.0](#page-7-0) BETA Test läuft**
- **[Was ist MeshCom und Meshtastic?](#page-11-0)**
- **[Was benötigt man um am MeshCom-Projekt teilzunehmen?](#page-15-0)**
- **[MeshCom Anwendungen](#page-9-0)**
- **[LORA Hardware](#page-21-0)**
- **[LORA MeshCom Firmware 2.0](#page-17-0)**
- **[LORA MeshCom Firmware 4.0](#page-19-0)**  $\bullet$
- **[Erste Schritte Windows Installation](https://wiki.oevsv.at/w/index.php?title=MeshCom/MeshCom-ErsteSchritte&action=view)**
- **[RAK WisBlock Installation](#page-23-0)**
- **[LORA Modul Konfigurieren](https://wiki.oevsv.at/w/index.php?title=MeshCom/MeshCom-Konfiguration&action=view)**
- **[LORA Modul 1. Inbetriebnahme](https://wiki.oevsv.at/w/index.php?title=MeshCom/MeshCom-Inbetriebnahme&action=view)**
- **[LORA MeshCom Gateway](#page-13-0)**
- $\bullet$  [SmartPhone Client APPs](https://wiki.oevsv.at/w/index.php?title=MeshCom/MeshCom_Clients&action=view)
- **[Unified Messaging via MeshCom-Server](#page-25-0)**

<span id="page-9-0"></span>[Versionsgeschichte interaktiv durchsuchen](https://wiki.oevsv.at) [VisuellWikitext](https://wiki.oevsv.at)

## **[Version vom 24. April 2023, 08:51 Uhr](#page-5-0) [\(Q](#page-5-0) [uelltext anzeigen](#page-5-0))**

[Oe1kbc](#page-3-0) [\(Diskussion](https://wiki.oevsv.at/w/index.php?title=Benutzer_Diskussion:Oe1kbc&action=view) | [Beiträge\)](https://wiki.oevsv.at/wiki/Spezial:Beitr%C3%A4ge/Oe1kbc) [Markierung:](https://wiki.oevsv.at/wiki/Spezial:Markierungen) [Visuelle Bearbeitung](https://wiki.oevsv.at/w/index.php?title=Project:VisualEditor&action=view) [← Zum vorherigen Versionsunterschied](#page-5-0)

#### **Zeile 2: Zeile 2:**

**−**

[[Datei:MESHTASTIC. png|links|rahmenlos|'''Meshtastic'''|200x20 0px|verweis=https://wiki.oevsv.at/wiki /Datei:MESHTASTIC.png]]

====Textnachrichten über LORA-Funkmodule austauschen auf Basis von [https://meshtastic.org/ Meshtastic]====

======Device Firmware Off-Grid-Messaging mit kostengünstiger Hardware, um Ihr persönliches Mesh zu erstellen. LORA-Funkmodule leiten Nachrichten an den nächsten weiter, um alle Knoten im Netzwerk zu erreichen. Kommunizieren Sie über Kilometer zwischen Knoten. Mit über MeshCom im HAMNET verbundene Gateway-Knoten wird es ermöglicht Mesh-Bereiche, welche keine direkte Funkverbindung haben zu verbinden. Siehe MeshCom aus dem HAMNET [http://meshcom.ampr.at/ Dashboard] aus dem INTERNET **[[:Datei:**https://srv08. oevsv.at/mqtt**|https://srv08.oevsv.at /mqtt]]** bzw. MeshCom 4.0 **[[:Datei:**https: //srv08.oevsv.at/meshcom**|https://srv08. oevsv.at**/**meshcom]]**======

[https://anchor.fm/michael-wurzinger /episodes/MeshCom-ber-LoRa-IoT-Networke1dnbcu '''PODCAST zum Thema MeshCom''']

## **[Version vom 24. April 2023, 08:54 Uhr](#page-5-0) ([Q](#page-5-0) [uelltext anzeigen\)](#page-5-0)**

[Oe1kbc](#page-3-0) ([Diskussion](https://wiki.oevsv.at/w/index.php?title=Benutzer_Diskussion:Oe1kbc&action=view) | [Beiträge](https://wiki.oevsv.at/wiki/Spezial:Beitr%C3%A4ge/Oe1kbc)) [Markierung](https://wiki.oevsv.at/wiki/Spezial:Markierungen): [Visuelle Bearbeitung](https://wiki.oevsv.at/w/index.php?title=Project:VisualEditor&action=view) [Zum nächsten Versionsunterschied →](#page-5-0)

**+**

[[Datei:MESHTASTIC.

png|links|rahmenlos|'''Meshtastic'''|200x20 0px|verweis=https://wiki.oevsv.at/wiki /Datei:MESHTASTIC.png]]

====Textnachrichten über LORA-Funkmodule austauschen auf Basis von [https://meshtastic.org/ Meshtastic]====

======Device Firmware Off-Grid-Messaging mit kostengünstiger Hardware, um Ihr persönliches Mesh zu erstellen. LORA-Funkmodule leiten Nachrichten an den nächsten weiter, um alle Knoten im Netzwerk zu erreichen. Kommunizieren Sie über Kilometer zwischen Knoten. Mit über MeshCom im HAMNET verbundene Gateway-Knoten wird es ermöglicht Mesh-Bereiche, welche keine direkte Funkverbindung haben zu verbinden. Siehe MeshCom aus dem HAMNET [http://meshcom.ampr.at/ Dashboard] aus dem INTERNET https://srv08.oevsv.at/mqtt bzw. MeshCom 4.0 https://srv08.oevsv.at /meshcom**<nowiki**/**>**======

## **MeshCom**

## [200x200px](https://wiki.oevsv.at/w/index.php?title=Spezial:Hochladen&wpDestFile=MESHTASTIC.png)

Textnachrichten über LORA-Funkmodule austauschen auf Basis von [Meshtastic](https://meshtastic.org/)

**Device Firmware Off-Grid-Messaging mit kostengünstiger Hardware, um Ihr persönliches Mesh zu erstellen. LORA-Funkmodule leiten Nachrichten an den nächsten weiter, um alle Knoten im Netzwerk zu erreichen. Kommunizieren Sie über Kilometer zwischen Knoten. Mit über MeshCom im HAMNET verbundene Gateway-Knoten wird es ermöglicht Mesh-Bereiche, welche keine direkte Funkverbindung haben zu verbinden. Siehe MeshCom aus dem HAMNET [Dashboard](http://meshcom.ampr.at/) aus dem INTERNET [https://srv08.oevsv.at](https://srv08.oevsv.at/mqtt) [/mqtt](https://srv08.oevsv.at/mqtt) bzw. MeshCom 4.0 <https://srv08.oevsv.at/meshcom>**

- **[MeshCom 4.0](#page-7-0) BETA Test läuft**
- **[Was ist MeshCom und Meshtastic?](#page-11-0)**
- **[Was benötigt man um am MeshCom-Projekt teilzunehmen?](#page-15-0)**
- **[MeshCom Anwendungen](#page-9-0)**
- **[LORA Hardware](#page-21-0)**
- **[LORA MeshCom Firmware 2.0](#page-17-0)**
- **[LORA MeshCom Firmware 4.0](#page-19-0)**
- **[Erste Schritte Windows Installation](https://wiki.oevsv.at/w/index.php?title=MeshCom/MeshCom-ErsteSchritte&action=view)**
- **[RAK WisBlock Installation](#page-23-0)**
- **[LORA Modul Konfigurieren](https://wiki.oevsv.at/w/index.php?title=MeshCom/MeshCom-Konfiguration&action=view)**
- **[LORA Modul 1. Inbetriebnahme](https://wiki.oevsv.at/w/index.php?title=MeshCom/MeshCom-Inbetriebnahme&action=view)**
- **[LORA MeshCom Gateway](#page-13-0)**
- $\bullet$  [SmartPhone Client APPs](https://wiki.oevsv.at/w/index.php?title=MeshCom/MeshCom_Clients&action=view)
- **[Unified Messaging via MeshCom-Server](#page-25-0)**

<span id="page-11-0"></span>[Versionsgeschichte interaktiv durchsuchen](https://wiki.oevsv.at) [VisuellWikitext](https://wiki.oevsv.at)

## **[Version vom 24. April 2023, 08:51 Uhr](#page-5-0) [\(Q](#page-5-0) [uelltext anzeigen](#page-5-0))**

[Oe1kbc](#page-3-0) [\(Diskussion](https://wiki.oevsv.at/w/index.php?title=Benutzer_Diskussion:Oe1kbc&action=view) | [Beiträge\)](https://wiki.oevsv.at/wiki/Spezial:Beitr%C3%A4ge/Oe1kbc) [Markierung:](https://wiki.oevsv.at/wiki/Spezial:Markierungen) [Visuelle Bearbeitung](https://wiki.oevsv.at/w/index.php?title=Project:VisualEditor&action=view) [← Zum vorherigen Versionsunterschied](#page-5-0)

#### **Zeile 2: Zeile 2:**

**−**

[[Datei:MESHTASTIC. png|links|rahmenlos|'''Meshtastic'''|200x20 0px|verweis=https://wiki.oevsv.at/wiki /Datei:MESHTASTIC.png]]

====Textnachrichten über LORA-Funkmodule austauschen auf Basis von [https://meshtastic.org/ Meshtastic]====

======Device Firmware Off-Grid-Messaging mit kostengünstiger Hardware, um Ihr persönliches Mesh zu erstellen. LORA-Funkmodule leiten Nachrichten an den nächsten weiter, um alle Knoten im Netzwerk zu erreichen. Kommunizieren Sie über Kilometer zwischen Knoten. Mit über MeshCom im HAMNET verbundene Gateway-Knoten wird es ermöglicht Mesh-Bereiche, welche keine direkte Funkverbindung haben zu verbinden. Siehe MeshCom aus dem HAMNET [http://meshcom.ampr.at/ Dashboard] aus dem INTERNET **[[:Datei:**https://srv08. oevsv.at/mqtt**|https://srv08.oevsv.at /mqtt]]** bzw. MeshCom 4.0 **[[:Datei:**https: //srv08.oevsv.at/meshcom**|https://srv08. oevsv.at**/**meshcom]]**======

[https://anchor.fm/michael-wurzinger /episodes/MeshCom-ber-LoRa-IoT-Networke1dnbcu '''PODCAST zum Thema MeshCom''']

## **[Version vom 24. April 2023, 08:54 Uhr](#page-5-0) ([Q](#page-5-0) [uelltext anzeigen\)](#page-5-0)**

[Oe1kbc](#page-3-0) ([Diskussion](https://wiki.oevsv.at/w/index.php?title=Benutzer_Diskussion:Oe1kbc&action=view) | [Beiträge](https://wiki.oevsv.at/wiki/Spezial:Beitr%C3%A4ge/Oe1kbc)) [Markierung](https://wiki.oevsv.at/wiki/Spezial:Markierungen): [Visuelle Bearbeitung](https://wiki.oevsv.at/w/index.php?title=Project:VisualEditor&action=view) [Zum nächsten Versionsunterschied →](#page-5-0)

**+**

[[Datei:MESHTASTIC.

png|links|rahmenlos|'''Meshtastic'''|200x20 0px|verweis=https://wiki.oevsv.at/wiki /Datei:MESHTASTIC.png]]

====Textnachrichten über LORA-Funkmodule austauschen auf Basis von [https://meshtastic.org/ Meshtastic]====

======Device Firmware Off-Grid-Messaging mit kostengünstiger Hardware, um Ihr persönliches Mesh zu erstellen. LORA-Funkmodule leiten Nachrichten an den nächsten weiter, um alle Knoten im Netzwerk zu erreichen. Kommunizieren Sie über Kilometer zwischen Knoten. Mit über MeshCom im HAMNET verbundene Gateway-Knoten wird es ermöglicht Mesh-Bereiche, welche keine direkte Funkverbindung haben zu verbinden. Siehe MeshCom aus dem HAMNET [http://meshcom.ampr.at/ Dashboard] aus dem INTERNET https://srv08.oevsv.at/mqtt bzw. MeshCom 4.0 https://srv08.oevsv.at /meshcom**<nowiki**/**>**======

## **MeshCom**

## [200x200px](https://wiki.oevsv.at/w/index.php?title=Spezial:Hochladen&wpDestFile=MESHTASTIC.png)

Textnachrichten über LORA-Funkmodule austauschen auf Basis von [Meshtastic](https://meshtastic.org/)

**Device Firmware Off-Grid-Messaging mit kostengünstiger Hardware, um Ihr persönliches Mesh zu erstellen. LORA-Funkmodule leiten Nachrichten an den nächsten weiter, um alle Knoten im Netzwerk zu erreichen. Kommunizieren Sie über Kilometer zwischen Knoten. Mit über MeshCom im HAMNET verbundene Gateway-Knoten wird es ermöglicht Mesh-Bereiche, welche keine direkte Funkverbindung haben zu verbinden. Siehe MeshCom aus dem HAMNET [Dashboard](http://meshcom.ampr.at/) aus dem INTERNET [https://srv08.oevsv.at](https://srv08.oevsv.at/mqtt) [/mqtt](https://srv08.oevsv.at/mqtt) bzw. MeshCom 4.0 <https://srv08.oevsv.at/meshcom>**

- **[MeshCom 4.0](#page-7-0) BETA Test läuft**
- **[Was ist MeshCom und Meshtastic?](#page-11-0)**
- **[Was benötigt man um am MeshCom-Projekt teilzunehmen?](#page-15-0)**
- **[MeshCom Anwendungen](#page-9-0)**
- **[LORA Hardware](#page-21-0)**
- **[LORA MeshCom Firmware 2.0](#page-17-0)**
- **[LORA MeshCom Firmware 4.0](#page-19-0)**
- **[Erste Schritte Windows Installation](https://wiki.oevsv.at/w/index.php?title=MeshCom/MeshCom-ErsteSchritte&action=view)**
- **[RAK WisBlock Installation](#page-23-0)**
- **[LORA Modul Konfigurieren](https://wiki.oevsv.at/w/index.php?title=MeshCom/MeshCom-Konfiguration&action=view)**
- **[LORA Modul 1. Inbetriebnahme](https://wiki.oevsv.at/w/index.php?title=MeshCom/MeshCom-Inbetriebnahme&action=view)**
- **[LORA MeshCom Gateway](#page-13-0)**
- $\bullet$  [SmartPhone Client APPs](https://wiki.oevsv.at/w/index.php?title=MeshCom/MeshCom_Clients&action=view)
- **[Unified Messaging via MeshCom-Server](#page-25-0)**

<span id="page-13-0"></span>[Versionsgeschichte interaktiv durchsuchen](https://wiki.oevsv.at) [VisuellWikitext](https://wiki.oevsv.at)

## **[Version vom 24. April 2023, 08:51 Uhr](#page-5-0) [\(Q](#page-5-0) [uelltext anzeigen](#page-5-0))**

[Oe1kbc](#page-3-0) [\(Diskussion](https://wiki.oevsv.at/w/index.php?title=Benutzer_Diskussion:Oe1kbc&action=view) | [Beiträge\)](https://wiki.oevsv.at/wiki/Spezial:Beitr%C3%A4ge/Oe1kbc) [Markierung:](https://wiki.oevsv.at/wiki/Spezial:Markierungen) [Visuelle Bearbeitung](https://wiki.oevsv.at/w/index.php?title=Project:VisualEditor&action=view) [← Zum vorherigen Versionsunterschied](#page-5-0)

#### **Zeile 2: Zeile 2:**

**−**

[[Datei:MESHTASTIC. png|links|rahmenlos|'''Meshtastic'''|200x20 0px|verweis=https://wiki.oevsv.at/wiki /Datei:MESHTASTIC.png]]

====Textnachrichten über LORA-Funkmodule austauschen auf Basis von [https://meshtastic.org/ Meshtastic]====

======Device Firmware Off-Grid-Messaging mit kostengünstiger Hardware, um Ihr persönliches Mesh zu erstellen. LORA-Funkmodule leiten Nachrichten an den nächsten weiter, um alle Knoten im Netzwerk zu erreichen. Kommunizieren Sie über Kilometer zwischen Knoten. Mit über MeshCom im HAMNET verbundene Gateway-Knoten wird es ermöglicht Mesh-Bereiche, welche keine direkte Funkverbindung haben zu verbinden. Siehe MeshCom aus dem HAMNET [http://meshcom.ampr.at/ Dashboard] aus dem INTERNET **[[:Datei:**https://srv08. oevsv.at/mqtt**|https://srv08.oevsv.at /mqtt]]** bzw. MeshCom 4.0 **[[:Datei:**https: //srv08.oevsv.at/meshcom**|https://srv08. oevsv.at**/**meshcom]]**======

[https://anchor.fm/michael-wurzinger /episodes/MeshCom-ber-LoRa-IoT-Networke1dnbcu '''PODCAST zum Thema MeshCom''']

## **[Version vom 24. April 2023, 08:54 Uhr](#page-5-0) ([Q](#page-5-0) [uelltext anzeigen\)](#page-5-0)**

[Oe1kbc](#page-3-0) ([Diskussion](https://wiki.oevsv.at/w/index.php?title=Benutzer_Diskussion:Oe1kbc&action=view) | [Beiträge](https://wiki.oevsv.at/wiki/Spezial:Beitr%C3%A4ge/Oe1kbc)) [Markierung](https://wiki.oevsv.at/wiki/Spezial:Markierungen): [Visuelle Bearbeitung](https://wiki.oevsv.at/w/index.php?title=Project:VisualEditor&action=view) [Zum nächsten Versionsunterschied →](#page-5-0)

**+**

[[Datei:MESHTASTIC.

png|links|rahmenlos|'''Meshtastic'''|200x20 0px|verweis=https://wiki.oevsv.at/wiki /Datei:MESHTASTIC.png]]

====Textnachrichten über LORA-Funkmodule austauschen auf Basis von [https://meshtastic.org/ Meshtastic]====

======Device Firmware Off-Grid-Messaging mit kostengünstiger Hardware, um Ihr persönliches Mesh zu erstellen. LORA-Funkmodule leiten Nachrichten an den nächsten weiter, um alle Knoten im Netzwerk zu erreichen. Kommunizieren Sie über Kilometer zwischen Knoten. Mit über MeshCom im HAMNET verbundene Gateway-Knoten wird es ermöglicht Mesh-Bereiche, welche keine direkte Funkverbindung haben zu verbinden. Siehe MeshCom aus dem HAMNET [http://meshcom.ampr.at/ Dashboard] aus dem INTERNET https://srv08.oevsv.at/mqtt bzw. MeshCom 4.0 https://srv08.oevsv.at /meshcom**<nowiki**/**>**======

## **MeshCom**

## [200x200px](https://wiki.oevsv.at/w/index.php?title=Spezial:Hochladen&wpDestFile=MESHTASTIC.png)

Textnachrichten über LORA-Funkmodule austauschen auf Basis von [Meshtastic](https://meshtastic.org/)

**Device Firmware Off-Grid-Messaging mit kostengünstiger Hardware, um Ihr persönliches Mesh zu erstellen. LORA-Funkmodule leiten Nachrichten an den nächsten weiter, um alle Knoten im Netzwerk zu erreichen. Kommunizieren Sie über Kilometer zwischen Knoten. Mit über MeshCom im HAMNET verbundene Gateway-Knoten wird es ermöglicht Mesh-Bereiche, welche keine direkte Funkverbindung haben zu verbinden. Siehe MeshCom aus dem HAMNET [Dashboard](http://meshcom.ampr.at/) aus dem INTERNET [https://srv08.oevsv.at](https://srv08.oevsv.at/mqtt) [/mqtt](https://srv08.oevsv.at/mqtt) bzw. MeshCom 4.0 <https://srv08.oevsv.at/meshcom>**

- **[MeshCom 4.0](#page-7-0) BETA Test läuft**
- **[Was ist MeshCom und Meshtastic?](#page-11-0)**
- **[Was benötigt man um am MeshCom-Projekt teilzunehmen?](#page-15-0)**
- **[MeshCom Anwendungen](#page-9-0)**
- **[LORA Hardware](#page-21-0)**
- **[LORA MeshCom Firmware 2.0](#page-17-0)**
- **[LORA MeshCom Firmware 4.0](#page-19-0)**
- **[Erste Schritte Windows Installation](https://wiki.oevsv.at/w/index.php?title=MeshCom/MeshCom-ErsteSchritte&action=view)**
- **[RAK WisBlock Installation](#page-23-0)**
- **[LORA Modul Konfigurieren](https://wiki.oevsv.at/w/index.php?title=MeshCom/MeshCom-Konfiguration&action=view)**
- **[LORA Modul 1. Inbetriebnahme](https://wiki.oevsv.at/w/index.php?title=MeshCom/MeshCom-Inbetriebnahme&action=view)**
- **[LORA MeshCom Gateway](#page-13-0)**
- $\bullet$  [SmartPhone Client APPs](https://wiki.oevsv.at/w/index.php?title=MeshCom/MeshCom_Clients&action=view)
- **[Unified Messaging via MeshCom-Server](#page-25-0)**

<span id="page-15-0"></span>[Versionsgeschichte interaktiv durchsuchen](https://wiki.oevsv.at) [VisuellWikitext](https://wiki.oevsv.at)

## **[Version vom 24. April 2023, 08:51 Uhr](#page-5-0) [\(Q](#page-5-0) [uelltext anzeigen](#page-5-0))**

[Oe1kbc](#page-3-0) [\(Diskussion](https://wiki.oevsv.at/w/index.php?title=Benutzer_Diskussion:Oe1kbc&action=view) | [Beiträge\)](https://wiki.oevsv.at/wiki/Spezial:Beitr%C3%A4ge/Oe1kbc) [Markierung:](https://wiki.oevsv.at/wiki/Spezial:Markierungen) [Visuelle Bearbeitung](https://wiki.oevsv.at/w/index.php?title=Project:VisualEditor&action=view) [← Zum vorherigen Versionsunterschied](#page-5-0)

#### **Zeile 2: Zeile 2:**

**−**

[[Datei:MESHTASTIC. png|links|rahmenlos|'''Meshtastic'''|200x20 0px|verweis=https://wiki.oevsv.at/wiki /Datei:MESHTASTIC.png]]

====Textnachrichten über LORA-Funkmodule austauschen auf Basis von [https://meshtastic.org/ Meshtastic]====

======Device Firmware Off-Grid-Messaging mit kostengünstiger Hardware, um Ihr persönliches Mesh zu erstellen. LORA-Funkmodule leiten Nachrichten an den nächsten weiter, um alle Knoten im Netzwerk zu erreichen. Kommunizieren Sie über Kilometer zwischen Knoten. Mit über MeshCom im HAMNET verbundene Gateway-Knoten wird es ermöglicht Mesh-Bereiche, welche keine direkte Funkverbindung haben zu verbinden. Siehe MeshCom aus dem HAMNET [http://meshcom.ampr.at/ Dashboard] aus dem INTERNET **[[:Datei:**https://srv08. oevsv.at/mqtt**|https://srv08.oevsv.at /mqtt]]** bzw. MeshCom 4.0 **[[:Datei:**https: //srv08.oevsv.at/meshcom**|https://srv08. oevsv.at**/**meshcom]]**======

[https://anchor.fm/michael-wurzinger /episodes/MeshCom-ber-LoRa-IoT-Networke1dnbcu '''PODCAST zum Thema MeshCom''']

## **[Version vom 24. April 2023, 08:54 Uhr](#page-5-0) ([Q](#page-5-0) [uelltext anzeigen\)](#page-5-0)**

[Oe1kbc](#page-3-0) ([Diskussion](https://wiki.oevsv.at/w/index.php?title=Benutzer_Diskussion:Oe1kbc&action=view) | [Beiträge](https://wiki.oevsv.at/wiki/Spezial:Beitr%C3%A4ge/Oe1kbc)) [Markierung](https://wiki.oevsv.at/wiki/Spezial:Markierungen): [Visuelle Bearbeitung](https://wiki.oevsv.at/w/index.php?title=Project:VisualEditor&action=view) [Zum nächsten Versionsunterschied →](#page-5-0)

**+**

[[Datei:MESHTASTIC.

png|links|rahmenlos|'''Meshtastic'''|200x20 0px|verweis=https://wiki.oevsv.at/wiki /Datei:MESHTASTIC.png]]

====Textnachrichten über LORA-Funkmodule austauschen auf Basis von [https://meshtastic.org/ Meshtastic]====

======Device Firmware Off-Grid-Messaging mit kostengünstiger Hardware, um Ihr persönliches Mesh zu erstellen. LORA-Funkmodule leiten Nachrichten an den nächsten weiter, um alle Knoten im Netzwerk zu erreichen. Kommunizieren Sie über Kilometer zwischen Knoten. Mit über MeshCom im HAMNET verbundene Gateway-Knoten wird es ermöglicht Mesh-Bereiche, welche keine direkte Funkverbindung haben zu verbinden. Siehe MeshCom aus dem HAMNET [http://meshcom.ampr.at/ Dashboard] aus dem INTERNET https://srv08.oevsv.at/mqtt bzw. MeshCom 4.0 https://srv08.oevsv.at /meshcom**<nowiki**/**>**======

## **MeshCom**

## [200x200px](https://wiki.oevsv.at/w/index.php?title=Spezial:Hochladen&wpDestFile=MESHTASTIC.png)

Textnachrichten über LORA-Funkmodule austauschen auf Basis von [Meshtastic](https://meshtastic.org/)

**Device Firmware Off-Grid-Messaging mit kostengünstiger Hardware, um Ihr persönliches Mesh zu erstellen. LORA-Funkmodule leiten Nachrichten an den nächsten weiter, um alle Knoten im Netzwerk zu erreichen. Kommunizieren Sie über Kilometer zwischen Knoten. Mit über MeshCom im HAMNET verbundene Gateway-Knoten wird es ermöglicht Mesh-Bereiche, welche keine direkte Funkverbindung haben zu verbinden. Siehe MeshCom aus dem HAMNET [Dashboard](http://meshcom.ampr.at/) aus dem INTERNET [https://srv08.oevsv.at](https://srv08.oevsv.at/mqtt) [/mqtt](https://srv08.oevsv.at/mqtt) bzw. MeshCom 4.0 <https://srv08.oevsv.at/meshcom>**

- **[MeshCom 4.0](#page-7-0) BETA Test läuft**
- **[Was ist MeshCom und Meshtastic?](#page-11-0)**
- **[Was benötigt man um am MeshCom-Projekt teilzunehmen?](#page-15-0)**
- **[MeshCom Anwendungen](#page-9-0)**
- **[LORA Hardware](#page-21-0)**
- **[LORA MeshCom Firmware 2.0](#page-17-0)**
- **[LORA MeshCom Firmware 4.0](#page-19-0)**
- **[Erste Schritte Windows Installation](https://wiki.oevsv.at/w/index.php?title=MeshCom/MeshCom-ErsteSchritte&action=view)**
- **[RAK WisBlock Installation](#page-23-0)**
- **[LORA Modul Konfigurieren](https://wiki.oevsv.at/w/index.php?title=MeshCom/MeshCom-Konfiguration&action=view)**
- **[LORA Modul 1. Inbetriebnahme](https://wiki.oevsv.at/w/index.php?title=MeshCom/MeshCom-Inbetriebnahme&action=view)**
- **[LORA MeshCom Gateway](#page-13-0)**
- $\bullet$  [SmartPhone Client APPs](https://wiki.oevsv.at/w/index.php?title=MeshCom/MeshCom_Clients&action=view)
- **[Unified Messaging via MeshCom-Server](#page-25-0)**

<span id="page-17-0"></span>[Versionsgeschichte interaktiv durchsuchen](https://wiki.oevsv.at) [VisuellWikitext](https://wiki.oevsv.at)

## **[Version vom 24. April 2023, 08:51 Uhr](#page-5-0) [\(Q](#page-5-0) [uelltext anzeigen](#page-5-0))**

[Oe1kbc](#page-3-0) [\(Diskussion](https://wiki.oevsv.at/w/index.php?title=Benutzer_Diskussion:Oe1kbc&action=view) | [Beiträge\)](https://wiki.oevsv.at/wiki/Spezial:Beitr%C3%A4ge/Oe1kbc) [Markierung:](https://wiki.oevsv.at/wiki/Spezial:Markierungen) [Visuelle Bearbeitung](https://wiki.oevsv.at/w/index.php?title=Project:VisualEditor&action=view) [← Zum vorherigen Versionsunterschied](#page-5-0)

#### **Zeile 2: Zeile 2:**

**−**

[[Datei:MESHTASTIC. png|links|rahmenlos|'''Meshtastic'''|200x20 0px|verweis=https://wiki.oevsv.at/wiki /Datei:MESHTASTIC.png]]

====Textnachrichten über LORA-Funkmodule austauschen auf Basis von [https://meshtastic.org/ Meshtastic]====

======Device Firmware Off-Grid-Messaging mit kostengünstiger Hardware, um Ihr persönliches Mesh zu erstellen. LORA-Funkmodule leiten Nachrichten an den nächsten weiter, um alle Knoten im Netzwerk zu erreichen. Kommunizieren Sie über Kilometer zwischen Knoten. Mit über MeshCom im HAMNET verbundene Gateway-Knoten wird es ermöglicht Mesh-Bereiche, welche keine direkte Funkverbindung haben zu verbinden. Siehe MeshCom aus dem HAMNET [http://meshcom.ampr.at/ Dashboard] aus dem INTERNET **[[:Datei:**https://srv08. oevsv.at/mqtt**|https://srv08.oevsv.at /mqtt]]** bzw. MeshCom 4.0 **[[:Datei:**https: //srv08.oevsv.at/meshcom**|https://srv08. oevsv.at**/**meshcom]]**======

[https://anchor.fm/michael-wurzinger /episodes/MeshCom-ber-LoRa-IoT-Networke1dnbcu '''PODCAST zum Thema MeshCom''']

## **[Version vom 24. April 2023, 08:54 Uhr](#page-5-0) ([Q](#page-5-0) [uelltext anzeigen\)](#page-5-0)**

[Oe1kbc](#page-3-0) ([Diskussion](https://wiki.oevsv.at/w/index.php?title=Benutzer_Diskussion:Oe1kbc&action=view) | [Beiträge](https://wiki.oevsv.at/wiki/Spezial:Beitr%C3%A4ge/Oe1kbc)) [Markierung](https://wiki.oevsv.at/wiki/Spezial:Markierungen): [Visuelle Bearbeitung](https://wiki.oevsv.at/w/index.php?title=Project:VisualEditor&action=view) [Zum nächsten Versionsunterschied →](#page-5-0)

**+**

[[Datei:MESHTASTIC.

png|links|rahmenlos|'''Meshtastic'''|200x20 0px|verweis=https://wiki.oevsv.at/wiki /Datei:MESHTASTIC.png]]

====Textnachrichten über LORA-Funkmodule austauschen auf Basis von [https://meshtastic.org/ Meshtastic]====

======Device Firmware Off-Grid-Messaging mit kostengünstiger Hardware, um Ihr persönliches Mesh zu erstellen. LORA-Funkmodule leiten Nachrichten an den nächsten weiter, um alle Knoten im Netzwerk zu erreichen. Kommunizieren Sie über Kilometer zwischen Knoten. Mit über MeshCom im HAMNET verbundene Gateway-Knoten wird es ermöglicht Mesh-Bereiche, welche keine direkte Funkverbindung haben zu verbinden. Siehe MeshCom aus dem HAMNET [http://meshcom.ampr.at/ Dashboard] aus dem INTERNET https://srv08.oevsv.at/mqtt bzw. MeshCom 4.0 https://srv08.oevsv.at /meshcom**<nowiki**/**>**======

## **MeshCom**

## [200x200px](https://wiki.oevsv.at/w/index.php?title=Spezial:Hochladen&wpDestFile=MESHTASTIC.png)

Textnachrichten über LORA-Funkmodule austauschen auf Basis von [Meshtastic](https://meshtastic.org/)

**Device Firmware Off-Grid-Messaging mit kostengünstiger Hardware, um Ihr persönliches Mesh zu erstellen. LORA-Funkmodule leiten Nachrichten an den nächsten weiter, um alle Knoten im Netzwerk zu erreichen. Kommunizieren Sie über Kilometer zwischen Knoten. Mit über MeshCom im HAMNET verbundene Gateway-Knoten wird es ermöglicht Mesh-Bereiche, welche keine direkte Funkverbindung haben zu verbinden. Siehe MeshCom aus dem HAMNET [Dashboard](http://meshcom.ampr.at/) aus dem INTERNET [https://srv08.oevsv.at](https://srv08.oevsv.at/mqtt) [/mqtt](https://srv08.oevsv.at/mqtt) bzw. MeshCom 4.0 <https://srv08.oevsv.at/meshcom>**

- **[MeshCom 4.0](#page-7-0) BETA Test läuft**
- **[Was ist MeshCom und Meshtastic?](#page-11-0)**
- **[Was benötigt man um am MeshCom-Projekt teilzunehmen?](#page-15-0)**
- **[MeshCom Anwendungen](#page-9-0)**
- **[LORA Hardware](#page-21-0)**
- **[LORA MeshCom Firmware 2.0](#page-17-0)**
- **[LORA MeshCom Firmware 4.0](#page-19-0)**
- **[Erste Schritte Windows Installation](https://wiki.oevsv.at/w/index.php?title=MeshCom/MeshCom-ErsteSchritte&action=view)**
- **[RAK WisBlock Installation](#page-23-0)**
- **[LORA Modul Konfigurieren](https://wiki.oevsv.at/w/index.php?title=MeshCom/MeshCom-Konfiguration&action=view)**
- **[LORA Modul 1. Inbetriebnahme](https://wiki.oevsv.at/w/index.php?title=MeshCom/MeshCom-Inbetriebnahme&action=view)**
- **[LORA MeshCom Gateway](#page-13-0)**
- $\bullet$  [SmartPhone Client APPs](https://wiki.oevsv.at/w/index.php?title=MeshCom/MeshCom_Clients&action=view)
- **[Unified Messaging via MeshCom-Server](#page-25-0)**

<span id="page-19-0"></span>[Versionsgeschichte interaktiv durchsuchen](https://wiki.oevsv.at) [VisuellWikitext](https://wiki.oevsv.at)

## **[Version vom 24. April 2023, 08:51 Uhr](#page-5-0) [\(Q](#page-5-0) [uelltext anzeigen](#page-5-0))**

[Oe1kbc](#page-3-0) [\(Diskussion](https://wiki.oevsv.at/w/index.php?title=Benutzer_Diskussion:Oe1kbc&action=view) | [Beiträge\)](https://wiki.oevsv.at/wiki/Spezial:Beitr%C3%A4ge/Oe1kbc) [Markierung:](https://wiki.oevsv.at/wiki/Spezial:Markierungen) [Visuelle Bearbeitung](https://wiki.oevsv.at/w/index.php?title=Project:VisualEditor&action=view) [← Zum vorherigen Versionsunterschied](#page-5-0)

#### **Zeile 2: Zeile 2:**

**−**

[[Datei:MESHTASTIC. png|links|rahmenlos|'''Meshtastic'''|200x20 0px|verweis=https://wiki.oevsv.at/wiki /Datei:MESHTASTIC.png]]

====Textnachrichten über LORA-Funkmodule austauschen auf Basis von [https://meshtastic.org/ Meshtastic]====

======Device Firmware Off-Grid-Messaging mit kostengünstiger Hardware, um Ihr persönliches Mesh zu erstellen. LORA-Funkmodule leiten Nachrichten an den nächsten weiter, um alle Knoten im Netzwerk zu erreichen. Kommunizieren Sie über Kilometer zwischen Knoten. Mit über MeshCom im HAMNET verbundene Gateway-Knoten wird es ermöglicht Mesh-Bereiche, welche keine direkte Funkverbindung haben zu verbinden. Siehe MeshCom aus dem HAMNET [http://meshcom.ampr.at/ Dashboard] aus dem INTERNET **[[:Datei:**https://srv08. oevsv.at/mqtt**|https://srv08.oevsv.at /mqtt]]** bzw. MeshCom 4.0 **[[:Datei:**https: //srv08.oevsv.at/meshcom**|https://srv08. oevsv.at**/**meshcom]]**======

[https://anchor.fm/michael-wurzinger /episodes/MeshCom-ber-LoRa-IoT-Networke1dnbcu '''PODCAST zum Thema MeshCom''']

## **[Version vom 24. April 2023, 08:54 Uhr](#page-5-0) ([Q](#page-5-0) [uelltext anzeigen\)](#page-5-0)**

[Oe1kbc](#page-3-0) ([Diskussion](https://wiki.oevsv.at/w/index.php?title=Benutzer_Diskussion:Oe1kbc&action=view) | [Beiträge](https://wiki.oevsv.at/wiki/Spezial:Beitr%C3%A4ge/Oe1kbc)) [Markierung](https://wiki.oevsv.at/wiki/Spezial:Markierungen): [Visuelle Bearbeitung](https://wiki.oevsv.at/w/index.php?title=Project:VisualEditor&action=view) [Zum nächsten Versionsunterschied →](#page-5-0)

**+**

[[Datei:MESHTASTIC.

png|links|rahmenlos|'''Meshtastic'''|200x20 0px|verweis=https://wiki.oevsv.at/wiki /Datei:MESHTASTIC.png]]

====Textnachrichten über LORA-Funkmodule austauschen auf Basis von [https://meshtastic.org/ Meshtastic]====

======Device Firmware Off-Grid-Messaging mit kostengünstiger Hardware, um Ihr persönliches Mesh zu erstellen. LORA-Funkmodule leiten Nachrichten an den nächsten weiter, um alle Knoten im Netzwerk zu erreichen. Kommunizieren Sie über Kilometer zwischen Knoten. Mit über MeshCom im HAMNET verbundene Gateway-Knoten wird es ermöglicht Mesh-Bereiche, welche keine direkte Funkverbindung haben zu verbinden. Siehe MeshCom aus dem HAMNET [http://meshcom.ampr.at/ Dashboard] aus dem INTERNET https://srv08.oevsv.at/mqtt bzw. MeshCom 4.0 https://srv08.oevsv.at /meshcom**<nowiki**/**>**======

## **MeshCom**

## [200x200px](https://wiki.oevsv.at/w/index.php?title=Spezial:Hochladen&wpDestFile=MESHTASTIC.png)

Textnachrichten über LORA-Funkmodule austauschen auf Basis von [Meshtastic](https://meshtastic.org/)

**Device Firmware Off-Grid-Messaging mit kostengünstiger Hardware, um Ihr persönliches Mesh zu erstellen. LORA-Funkmodule leiten Nachrichten an den nächsten weiter, um alle Knoten im Netzwerk zu erreichen. Kommunizieren Sie über Kilometer zwischen Knoten. Mit über MeshCom im HAMNET verbundene Gateway-Knoten wird es ermöglicht Mesh-Bereiche, welche keine direkte Funkverbindung haben zu verbinden. Siehe MeshCom aus dem HAMNET [Dashboard](http://meshcom.ampr.at/) aus dem INTERNET [https://srv08.oevsv.at](https://srv08.oevsv.at/mqtt) [/mqtt](https://srv08.oevsv.at/mqtt) bzw. MeshCom 4.0 <https://srv08.oevsv.at/meshcom>**

- **[MeshCom 4.0](#page-7-0) BETA Test läuft**
- **[Was ist MeshCom und Meshtastic?](#page-11-0)**
- **[Was benötigt man um am MeshCom-Projekt teilzunehmen?](#page-15-0)**
- **[MeshCom Anwendungen](#page-9-0)**
- **[LORA Hardware](#page-21-0)**
- **[LORA MeshCom Firmware 2.0](#page-17-0)**
- **[LORA MeshCom Firmware 4.0](#page-19-0)**
- **[Erste Schritte Windows Installation](https://wiki.oevsv.at/w/index.php?title=MeshCom/MeshCom-ErsteSchritte&action=view)**
- **[RAK WisBlock Installation](#page-23-0)**
- **[LORA Modul Konfigurieren](https://wiki.oevsv.at/w/index.php?title=MeshCom/MeshCom-Konfiguration&action=view)**
- **[LORA Modul 1. Inbetriebnahme](https://wiki.oevsv.at/w/index.php?title=MeshCom/MeshCom-Inbetriebnahme&action=view)**
- **[LORA MeshCom Gateway](#page-13-0)**
- $\bullet$  [SmartPhone Client APPs](https://wiki.oevsv.at/w/index.php?title=MeshCom/MeshCom_Clients&action=view)
- **[Unified Messaging via MeshCom-Server](#page-25-0)**

<span id="page-21-0"></span>[Versionsgeschichte interaktiv durchsuchen](https://wiki.oevsv.at) [VisuellWikitext](https://wiki.oevsv.at)

## **[Version vom 24. April 2023, 08:51 Uhr](#page-5-0) [\(Q](#page-5-0) [uelltext anzeigen](#page-5-0))**

[Oe1kbc](#page-3-0) [\(Diskussion](https://wiki.oevsv.at/w/index.php?title=Benutzer_Diskussion:Oe1kbc&action=view) | [Beiträge\)](https://wiki.oevsv.at/wiki/Spezial:Beitr%C3%A4ge/Oe1kbc) [Markierung:](https://wiki.oevsv.at/wiki/Spezial:Markierungen) [Visuelle Bearbeitung](https://wiki.oevsv.at/w/index.php?title=Project:VisualEditor&action=view) [← Zum vorherigen Versionsunterschied](#page-5-0)

#### **Zeile 2: Zeile 2:**

**−**

[[Datei:MESHTASTIC. png|links|rahmenlos|'''Meshtastic'''|200x20 0px|verweis=https://wiki.oevsv.at/wiki /Datei:MESHTASTIC.png]]

====Textnachrichten über LORA-Funkmodule austauschen auf Basis von [https://meshtastic.org/ Meshtastic]====

======Device Firmware Off-Grid-Messaging mit kostengünstiger Hardware, um Ihr persönliches Mesh zu erstellen. LORA-Funkmodule leiten Nachrichten an den nächsten weiter, um alle Knoten im Netzwerk zu erreichen. Kommunizieren Sie über Kilometer zwischen Knoten. Mit über MeshCom im HAMNET verbundene Gateway-Knoten wird es ermöglicht Mesh-Bereiche, welche keine direkte Funkverbindung haben zu verbinden. Siehe MeshCom aus dem HAMNET [http://meshcom.ampr.at/ Dashboard] aus dem INTERNET **[[:Datei:**https://srv08. oevsv.at/mqtt**|https://srv08.oevsv.at /mqtt]]** bzw. MeshCom 4.0 **[[:Datei:**https: //srv08.oevsv.at/meshcom**|https://srv08. oevsv.at**/**meshcom]]**======

[https://anchor.fm/michael-wurzinger /episodes/MeshCom-ber-LoRa-IoT-Networke1dnbcu '''PODCAST zum Thema MeshCom''']

## **[Version vom 24. April 2023, 08:54 Uhr](#page-5-0) ([Q](#page-5-0) [uelltext anzeigen\)](#page-5-0)**

[Oe1kbc](#page-3-0) ([Diskussion](https://wiki.oevsv.at/w/index.php?title=Benutzer_Diskussion:Oe1kbc&action=view) | [Beiträge](https://wiki.oevsv.at/wiki/Spezial:Beitr%C3%A4ge/Oe1kbc)) [Markierung](https://wiki.oevsv.at/wiki/Spezial:Markierungen): [Visuelle Bearbeitung](https://wiki.oevsv.at/w/index.php?title=Project:VisualEditor&action=view) [Zum nächsten Versionsunterschied →](#page-5-0)

**+**

[[Datei:MESHTASTIC.

png|links|rahmenlos|'''Meshtastic'''|200x20 0px|verweis=https://wiki.oevsv.at/wiki /Datei:MESHTASTIC.png]]

====Textnachrichten über LORA-Funkmodule austauschen auf Basis von [https://meshtastic.org/ Meshtastic]====

======Device Firmware Off-Grid-Messaging mit kostengünstiger Hardware, um Ihr persönliches Mesh zu erstellen. LORA-Funkmodule leiten Nachrichten an den nächsten weiter, um alle Knoten im Netzwerk zu erreichen. Kommunizieren Sie über Kilometer zwischen Knoten. Mit über MeshCom im HAMNET verbundene Gateway-Knoten wird es ermöglicht Mesh-Bereiche, welche keine direkte Funkverbindung haben zu verbinden. Siehe MeshCom aus dem HAMNET [http://meshcom.ampr.at/ Dashboard] aus dem INTERNET https://srv08.oevsv.at/mqtt bzw. MeshCom 4.0 https://srv08.oevsv.at /meshcom**<nowiki**/**>**======

## **MeshCom**

## [200x200px](https://wiki.oevsv.at/w/index.php?title=Spezial:Hochladen&wpDestFile=MESHTASTIC.png)

Textnachrichten über LORA-Funkmodule austauschen auf Basis von [Meshtastic](https://meshtastic.org/)

**Device Firmware Off-Grid-Messaging mit kostengünstiger Hardware, um Ihr persönliches Mesh zu erstellen. LORA-Funkmodule leiten Nachrichten an den nächsten weiter, um alle Knoten im Netzwerk zu erreichen. Kommunizieren Sie über Kilometer zwischen Knoten. Mit über MeshCom im HAMNET verbundene Gateway-Knoten wird es ermöglicht Mesh-Bereiche, welche keine direkte Funkverbindung haben zu verbinden. Siehe MeshCom aus dem HAMNET [Dashboard](http://meshcom.ampr.at/) aus dem INTERNET [https://srv08.oevsv.at](https://srv08.oevsv.at/mqtt) [/mqtt](https://srv08.oevsv.at/mqtt) bzw. MeshCom 4.0 <https://srv08.oevsv.at/meshcom>**

- **[MeshCom 4.0](#page-7-0) BETA Test läuft**
- **[Was ist MeshCom und Meshtastic?](#page-11-0)**
- **[Was benötigt man um am MeshCom-Projekt teilzunehmen?](#page-15-0)**
- **[MeshCom Anwendungen](#page-9-0)**
- **[LORA Hardware](#page-21-0)**
- **[LORA MeshCom Firmware 2.0](#page-17-0)**
- **[LORA MeshCom Firmware 4.0](#page-19-0)**
- **[Erste Schritte Windows Installation](https://wiki.oevsv.at/w/index.php?title=MeshCom/MeshCom-ErsteSchritte&action=view)**
- **[RAK WisBlock Installation](#page-23-0)**
- **[LORA Modul Konfigurieren](https://wiki.oevsv.at/w/index.php?title=MeshCom/MeshCom-Konfiguration&action=view)**
- **[LORA Modul 1. Inbetriebnahme](https://wiki.oevsv.at/w/index.php?title=MeshCom/MeshCom-Inbetriebnahme&action=view)**
- **[LORA MeshCom Gateway](#page-13-0)**
- $\bullet$  [SmartPhone Client APPs](https://wiki.oevsv.at/w/index.php?title=MeshCom/MeshCom_Clients&action=view)
- **[Unified Messaging via MeshCom-Server](#page-25-0)**

<span id="page-23-0"></span>[Versionsgeschichte interaktiv durchsuchen](https://wiki.oevsv.at) [VisuellWikitext](https://wiki.oevsv.at)

## **[Version vom 24. April 2023, 08:51 Uhr](#page-5-0) [\(Q](#page-5-0) [uelltext anzeigen](#page-5-0))**

[Oe1kbc](#page-3-0) [\(Diskussion](https://wiki.oevsv.at/w/index.php?title=Benutzer_Diskussion:Oe1kbc&action=view) | [Beiträge\)](https://wiki.oevsv.at/wiki/Spezial:Beitr%C3%A4ge/Oe1kbc) [Markierung:](https://wiki.oevsv.at/wiki/Spezial:Markierungen) [Visuelle Bearbeitung](https://wiki.oevsv.at/w/index.php?title=Project:VisualEditor&action=view) [← Zum vorherigen Versionsunterschied](#page-5-0)

#### **Zeile 2: Zeile 2:**

**−**

[[Datei:MESHTASTIC. png|links|rahmenlos|'''Meshtastic'''|200x20 0px|verweis=https://wiki.oevsv.at/wiki /Datei:MESHTASTIC.png]]

====Textnachrichten über LORA-Funkmodule austauschen auf Basis von [https://meshtastic.org/ Meshtastic]====

======Device Firmware Off-Grid-Messaging mit kostengünstiger Hardware, um Ihr persönliches Mesh zu erstellen. LORA-Funkmodule leiten Nachrichten an den nächsten weiter, um alle Knoten im Netzwerk zu erreichen. Kommunizieren Sie über Kilometer zwischen Knoten. Mit über MeshCom im HAMNET verbundene Gateway-Knoten wird es ermöglicht Mesh-Bereiche, welche keine direkte Funkverbindung haben zu verbinden. Siehe MeshCom aus dem HAMNET [http://meshcom.ampr.at/ Dashboard] aus dem INTERNET **[[:Datei:**https://srv08. oevsv.at/mqtt**|https://srv08.oevsv.at /mqtt]]** bzw. MeshCom 4.0 **[[:Datei:**https: //srv08.oevsv.at/meshcom**|https://srv08. oevsv.at**/**meshcom]]**======

[https://anchor.fm/michael-wurzinger /episodes/MeshCom-ber-LoRa-IoT-Networke1dnbcu '''PODCAST zum Thema MeshCom''']

## **[Version vom 24. April 2023, 08:54 Uhr](#page-5-0) ([Q](#page-5-0) [uelltext anzeigen\)](#page-5-0)**

[Oe1kbc](#page-3-0) ([Diskussion](https://wiki.oevsv.at/w/index.php?title=Benutzer_Diskussion:Oe1kbc&action=view) | [Beiträge](https://wiki.oevsv.at/wiki/Spezial:Beitr%C3%A4ge/Oe1kbc)) [Markierung](https://wiki.oevsv.at/wiki/Spezial:Markierungen): [Visuelle Bearbeitung](https://wiki.oevsv.at/w/index.php?title=Project:VisualEditor&action=view) [Zum nächsten Versionsunterschied →](#page-5-0)

**+**

[[Datei:MESHTASTIC.

png|links|rahmenlos|'''Meshtastic'''|200x20 0px|verweis=https://wiki.oevsv.at/wiki /Datei:MESHTASTIC.png]]

====Textnachrichten über LORA-Funkmodule austauschen auf Basis von [https://meshtastic.org/ Meshtastic]====

======Device Firmware Off-Grid-Messaging mit kostengünstiger Hardware, um Ihr persönliches Mesh zu erstellen. LORA-Funkmodule leiten Nachrichten an den nächsten weiter, um alle Knoten im Netzwerk zu erreichen. Kommunizieren Sie über Kilometer zwischen Knoten. Mit über MeshCom im HAMNET verbundene Gateway-Knoten wird es ermöglicht Mesh-Bereiche, welche keine direkte Funkverbindung haben zu verbinden. Siehe MeshCom aus dem HAMNET [http://meshcom.ampr.at/ Dashboard] aus dem INTERNET https://srv08.oevsv.at/mqtt bzw. MeshCom 4.0 https://srv08.oevsv.at /meshcom**<nowiki**/**>**======

## **MeshCom**

## [200x200px](https://wiki.oevsv.at/w/index.php?title=Spezial:Hochladen&wpDestFile=MESHTASTIC.png)

Textnachrichten über LORA-Funkmodule austauschen auf Basis von [Meshtastic](https://meshtastic.org/)

**Device Firmware Off-Grid-Messaging mit kostengünstiger Hardware, um Ihr persönliches Mesh zu erstellen. LORA-Funkmodule leiten Nachrichten an den nächsten weiter, um alle Knoten im Netzwerk zu erreichen. Kommunizieren Sie über Kilometer zwischen Knoten. Mit über MeshCom im HAMNET verbundene Gateway-Knoten wird es ermöglicht Mesh-Bereiche, welche keine direkte Funkverbindung haben zu verbinden. Siehe MeshCom aus dem HAMNET [Dashboard](http://meshcom.ampr.at/) aus dem INTERNET [https://srv08.oevsv.at](https://srv08.oevsv.at/mqtt) [/mqtt](https://srv08.oevsv.at/mqtt) bzw. MeshCom 4.0 <https://srv08.oevsv.at/meshcom>**

- **[MeshCom 4.0](#page-7-0) BETA Test läuft**
- **[Was ist MeshCom und Meshtastic?](#page-11-0)**
- **[Was benötigt man um am MeshCom-Projekt teilzunehmen?](#page-15-0)**
- **[MeshCom Anwendungen](#page-9-0)**
- **[LORA Hardware](#page-21-0)**
- **[LORA MeshCom Firmware 2.0](#page-17-0)**
- **[LORA MeshCom Firmware 4.0](#page-19-0)**
- **[Erste Schritte Windows Installation](https://wiki.oevsv.at/w/index.php?title=MeshCom/MeshCom-ErsteSchritte&action=view)**
- **[RAK WisBlock Installation](#page-23-0)**
- **[LORA Modul Konfigurieren](https://wiki.oevsv.at/w/index.php?title=MeshCom/MeshCom-Konfiguration&action=view)**
- **[LORA Modul 1. Inbetriebnahme](https://wiki.oevsv.at/w/index.php?title=MeshCom/MeshCom-Inbetriebnahme&action=view)**
- **[LORA MeshCom Gateway](#page-13-0)**
- $\bullet$  [SmartPhone Client APPs](https://wiki.oevsv.at/w/index.php?title=MeshCom/MeshCom_Clients&action=view)
- **[Unified Messaging via MeshCom-Server](#page-25-0)**

<span id="page-25-0"></span>[Versionsgeschichte interaktiv durchsuchen](https://wiki.oevsv.at) [VisuellWikitext](https://wiki.oevsv.at)

## **[Version vom 24. April 2023, 08:51 Uhr](#page-5-0) [\(Q](#page-5-0) [uelltext anzeigen](#page-5-0))**

[Oe1kbc](#page-3-0) [\(Diskussion](https://wiki.oevsv.at/w/index.php?title=Benutzer_Diskussion:Oe1kbc&action=view) | [Beiträge\)](https://wiki.oevsv.at/wiki/Spezial:Beitr%C3%A4ge/Oe1kbc) [Markierung:](https://wiki.oevsv.at/wiki/Spezial:Markierungen) [Visuelle Bearbeitung](https://wiki.oevsv.at/w/index.php?title=Project:VisualEditor&action=view) [← Zum vorherigen Versionsunterschied](#page-5-0)

#### **Zeile 2: Zeile 2:**

**−**

[[Datei:MESHTASTIC. png|links|rahmenlos|'''Meshtastic'''|200x20 0px|verweis=https://wiki.oevsv.at/wiki /Datei:MESHTASTIC.png]]

====Textnachrichten über LORA-Funkmodule austauschen auf Basis von [https://meshtastic.org/ Meshtastic]====

======Device Firmware Off-Grid-Messaging mit kostengünstiger Hardware, um Ihr persönliches Mesh zu erstellen. LORA-Funkmodule leiten Nachrichten an den nächsten weiter, um alle Knoten im Netzwerk zu erreichen. Kommunizieren Sie über Kilometer zwischen Knoten. Mit über MeshCom im HAMNET verbundene Gateway-Knoten wird es ermöglicht Mesh-Bereiche, welche keine direkte Funkverbindung haben zu verbinden. Siehe MeshCom aus dem HAMNET [http://meshcom.ampr.at/ Dashboard] aus dem INTERNET **[[:Datei:**https://srv08. oevsv.at/mqtt**|https://srv08.oevsv.at /mqtt]]** bzw. MeshCom 4.0 **[[:Datei:**https: //srv08.oevsv.at/meshcom**|https://srv08. oevsv.at**/**meshcom]]**======

[https://anchor.fm/michael-wurzinger /episodes/MeshCom-ber-LoRa-IoT-Networke1dnbcu '''PODCAST zum Thema MeshCom''']

## **[Version vom 24. April 2023, 08:54 Uhr](#page-5-0) ([Q](#page-5-0) [uelltext anzeigen\)](#page-5-0)**

[Oe1kbc](#page-3-0) ([Diskussion](https://wiki.oevsv.at/w/index.php?title=Benutzer_Diskussion:Oe1kbc&action=view) | [Beiträge](https://wiki.oevsv.at/wiki/Spezial:Beitr%C3%A4ge/Oe1kbc)) [Markierung](https://wiki.oevsv.at/wiki/Spezial:Markierungen): [Visuelle Bearbeitung](https://wiki.oevsv.at/w/index.php?title=Project:VisualEditor&action=view) [Zum nächsten Versionsunterschied →](#page-5-0)

**+**

[[Datei:MESHTASTIC.

png|links|rahmenlos|'''Meshtastic'''|200x20 0px|verweis=https://wiki.oevsv.at/wiki /Datei:MESHTASTIC.png]]

====Textnachrichten über LORA-Funkmodule austauschen auf Basis von [https://meshtastic.org/ Meshtastic]====

======Device Firmware Off-Grid-Messaging mit kostengünstiger Hardware, um Ihr persönliches Mesh zu erstellen. LORA-Funkmodule leiten Nachrichten an den nächsten weiter, um alle Knoten im Netzwerk zu erreichen. Kommunizieren Sie über Kilometer zwischen Knoten. Mit über MeshCom im HAMNET verbundene Gateway-Knoten wird es ermöglicht Mesh-Bereiche, welche keine direkte Funkverbindung haben zu verbinden. Siehe MeshCom aus dem HAMNET [http://meshcom.ampr.at/ Dashboard] aus dem INTERNET https://srv08.oevsv.at/mqtt bzw. MeshCom 4.0 https://srv08.oevsv.at /meshcom**<nowiki**/**>**======

## **MeshCom**

## [200x200px](https://wiki.oevsv.at/w/index.php?title=Spezial:Hochladen&wpDestFile=MESHTASTIC.png)

Textnachrichten über LORA-Funkmodule austauschen auf Basis von [Meshtastic](https://meshtastic.org/)

**Device Firmware Off-Grid-Messaging mit kostengünstiger Hardware, um Ihr persönliches Mesh zu erstellen. LORA-Funkmodule leiten Nachrichten an den nächsten weiter, um alle Knoten im Netzwerk zu erreichen. Kommunizieren Sie über Kilometer zwischen Knoten. Mit über MeshCom im HAMNET verbundene Gateway-Knoten wird es ermöglicht Mesh-Bereiche, welche keine direkte Funkverbindung haben zu verbinden. Siehe MeshCom aus dem HAMNET [Dashboard](http://meshcom.ampr.at/) aus dem INTERNET [https://srv08.oevsv.at](https://srv08.oevsv.at/mqtt) [/mqtt](https://srv08.oevsv.at/mqtt) bzw. MeshCom 4.0 <https://srv08.oevsv.at/meshcom>**

- **[MeshCom 4.0](#page-7-0) BETA Test läuft**
- **[Was ist MeshCom und Meshtastic?](#page-11-0)**
- **[Was benötigt man um am MeshCom-Projekt teilzunehmen?](#page-15-0)**
- **[MeshCom Anwendungen](#page-9-0)**
- **[LORA Hardware](#page-21-0)**
- **[LORA MeshCom Firmware 2.0](#page-17-0)**
- **[LORA MeshCom Firmware 4.0](#page-19-0)**
- **[Erste Schritte Windows Installation](https://wiki.oevsv.at/w/index.php?title=MeshCom/MeshCom-ErsteSchritte&action=view)**
- **[RAK WisBlock Installation](#page-23-0)**
- **[LORA Modul Konfigurieren](https://wiki.oevsv.at/w/index.php?title=MeshCom/MeshCom-Konfiguration&action=view)**
- **[LORA Modul 1. Inbetriebnahme](https://wiki.oevsv.at/w/index.php?title=MeshCom/MeshCom-Inbetriebnahme&action=view)**
- **[LORA MeshCom Gateway](#page-13-0)**
- $\bullet$  [SmartPhone Client APPs](https://wiki.oevsv.at/w/index.php?title=MeshCom/MeshCom_Clients&action=view)
- **[Unified Messaging via MeshCom-Server](#page-25-0)**